## **Mariner Software**

Knowledgebase > Gourmet Mobile for iOS > How do I delete a recipe?

## How do I delete a recipe?

Tracy Paar - 2015-12-13 - Gourmet Mobile for iOS

Deleting a recipe from your iOS device is simple. View your Recipe Box by selecting Lists (top left); if not already showing, select "Recipes". Once you've chosen the recipe you'd like to delete, swipe from the right to the left. Press the red "Delete" button in order to delete the recipe.

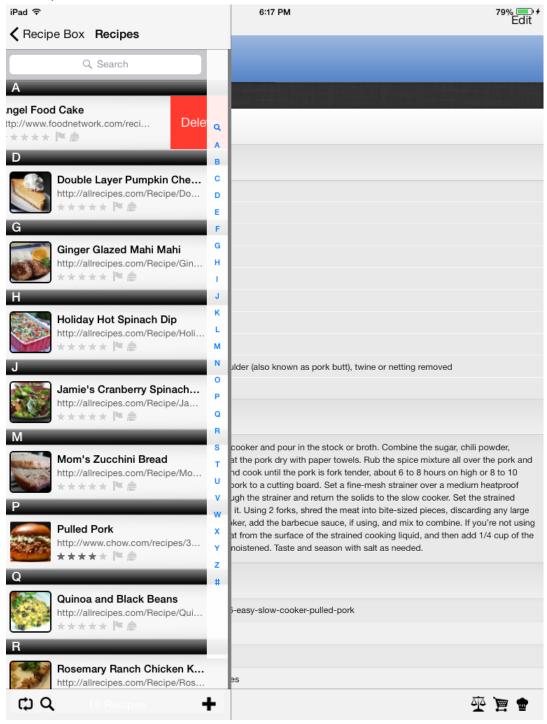

Note that the same method also works to delete Shopping Lists, Cooking Notes, Wine Notes and Lists.